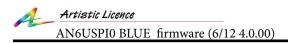

# Electron-design

## User manual 01.02.24

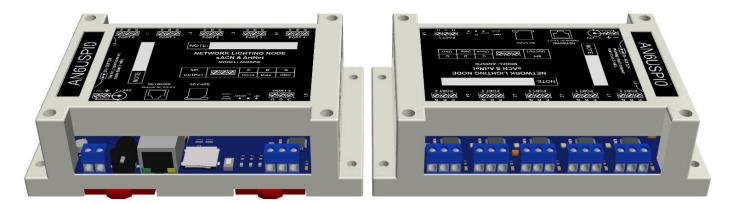

## CONNECTION

|                                                        | Ref. | Function                | Description                                                                                                    |
|--------------------------------------------------------|------|-------------------------|----------------------------------------------------------------------------------------------------|
|                                                        | 1    | Power connectors        | 5-24VDC                                                                                                    |
|                                                        | 2    | RJ45 Ethernet connector | 10BaseT and 100BaseT isolation: 1 kV                                                                                  |
| NETWORK LIGHTING NODE<br>SACN & ArtNet<br>MODEL-ANSF70 | 3    | microSD card slot       | Firmware update, starting with an alternative configuration.                                                          |
|                                                        | 4    | Push button             | Reset - press and release<br>Factory reset - press and wait 10 sec,<br>Firmware update -hold down and cycle<br>power. |
| 1 2 3 4 5 6                                            | 5    | Leds                    | «ART-NET» -data received. «SD» -<br>SDcard activity. «PW» - power.                                                    |
|                                                        | 6    | Port + led              | Output data, ground terminal and indication<br>LED for port activity                                                  |

## DIMENSIONS

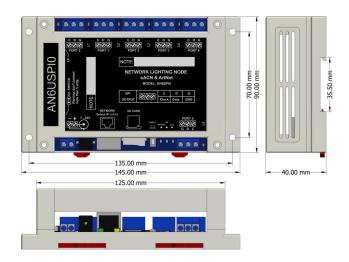

Weight: 170 grams. DIN rail 35 mm.

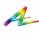

Electron-design

## DEVICE

#### PORTS

The controller has 6 ports for connecting the LEDs strip data signal. DATA (pin D) signal level is TTL. The output is protected from overvoltage. All connected LEDs must have a common ground with the controller(pin G). The LEDs power must be connected to the LEDs separately.

#### Defaul network for fw - 4.0.00

IP: 2 MASK: 2 Gateway IP: 1 MAC: 4

2.0.0.2 255.0.0.0 192.168.1.1 42:45:78:98:34:76

#### microSD

This controller can work without microSD card. In this firmware the card is used to update the firmware, to startup the controller with an alternate configuration (SD loading mode) and to restore a lost flash configuration. The files for the SD loading mode are supplied with the firmware. The card must be formatted as FAT32 before use.

## SD card web pages:

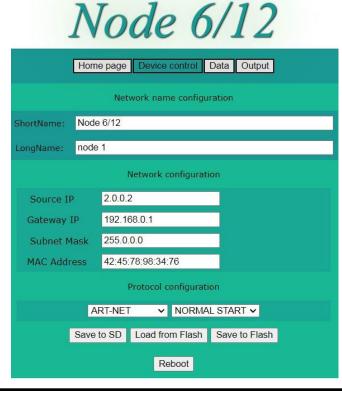

#### **ART-NET**

Art-Net address universe numbers in the range 0-32767. There are two universes available per port. (1020 channels)

#### sACN unicast

Art-Net address universe numbers in the range 1-32767. There are two universes available per port. (1020 channels)

#### sACN multicast

Art-Net address universe numbers in the range 1-32767. One universe per port is available. (512 channels)

#### Firmware update

Need to be done:

Power controller OFF. Unpack and copy file «an6spiv2.img» to the main directory of microSD card. Insert the microSD card to controller's microSD slot. Push and hold «RESET» button. Power controller ON. Wait 4 seconds. The glow of the «ART-NET» led indicates the correct start of the process. If the process is completed correctly, the SD led will light up.

To restore a lost controller configuration without resetting it to default, you must load the controller with a SD flash card containing the standard configuration and make a «Load from Flash».

The configuration will be loaded from the controller's flash memory.

To restore access to the controller, you need to change the network settings and save the changed configuration to the controller's flash memory by «Save to Flash».

#### Directory structure on the card:

| X:.<br>  AN6SPIV2 | .IMG                                            | //SD DIS<br>//IMAGE |           |      |
|-------------------|-------------------------------------------------|---------------------|-----------|------|
| \AN_6_00          |                                                 | //CONTRO            | OLLER FOI | DER  |
| +CFG<br>  Ai      | N_6_20.CFG                                      | //CONFIG            | GURATION  | FILE |
| D.<br>I           | RTPOB.HTM<br>EVCTR.HTM<br>NDEX.HTM<br>UTCTR.HTM | //WEB FC            | DLDER     |      |

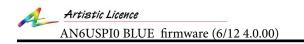

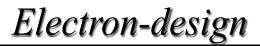

## DESCRIPTION

#### **Device control**

This page for general controller settings. The configuration must be saved and the controller must be rebooted for the settings to take effect.

| Home page      | Device control         | Data    | Output |  |  |
|----------------|------------------------|---------|--------|--|--|
|                | Network name configur  | ation   |        |  |  |
| ShortName: Nod | e 6/12                 |         |        |  |  |
| LongName: nod  | ə 1                    |         |        |  |  |
|                | Network configuration  | on      |        |  |  |
| Source IP      | 2.0.0.2                |         |        |  |  |
| Gateway IP     | 192.168.0.1            |         |        |  |  |
| Subnet Mask    | 255.0.0.0              |         |        |  |  |
| MAC Address    | 42:45:78:98:34:76      |         |        |  |  |
|                | Protocol configuration | on      |        |  |  |
| 7              | ART-NET V NORMAI       | START 🗸 |        |  |  |
|                |                        |         |        |  |  |
|                | Save configuration     | n       |        |  |  |
|                | Reboot                 |         |        |  |  |

#### **Output control**

| Home pag | e        | Device control      | Data       | Outpu |
|----------|----------|---------------------|------------|-------|
|          |          |                     |            |       |
|          |          | Output control      |            |       |
| Port     | Channels | Current[W][R][      | G][B],0-63 | Set   |
| 1        | 1020     | 0 0 0               | 0          | Set   |
| 2        | 1020     | Not avail           | Set        |       |
| 3        | 1020     | Not avail           | Set        |       |
| 4        | 1020     | Not avail           | Set        |       |
| 5        | 1020     | Not avail           | Set        |       |
| 6        | 1020     | Not available       |            | Set   |
|          |          | Status of operation | n:         |       |
|          |          | Reboot              |            |       |

**«Channels»** - 3-1020. The number of channels output to pixels. FPS depends on this parameter. The refresh rate can exceed 100Hz when this value is set to 512.

**«Current»** - Current of LEDs in the strip. Used for tapes that support this mode (TM1814). Check the tape documentation for correct use.

«Set» - Writing parameters to the output chip.

| Ho   | lome page Device co |                  | vice contro          | rol Data |          | Output  |  |  |  |
|------|---------------------|------------------|----------------------|----------|----------|---------|--|--|--|
|      | Port control        |                  |                      |          |          |         |  |  |  |
| Port | Universe            | UnA CH.<br>Start | UnB CH.<br>led Start | Priority | Chip     | Color   |  |  |  |
| 1    | 0                   | 1                | 1                    | 100      | TM1814 🗸 | W_RGB V |  |  |  |
| 2    | 1                   | 1                | 1                    | 100      | WS2812 ~ | RGB     |  |  |  |
| 3    | 2                   | 1                | 1                    | 100      | WS2812 ~ | GRB 、   |  |  |  |
| 4    | 3                   | 1                | 1                    | 100      | WS2812 ~ | GRBW 、  |  |  |  |
| 5    | 4                   | 1                | 1                    | 100      | WS2812 ~ | WRGB •  |  |  |  |
| 6    | 5                   | 1                | 1                    | 100      | TM1814 🗸 | GRB W   |  |  |  |

**«Universe»** - 0-32767. The universe number of this port. **«UnA CH. Start»** - Channel number in the first input universe from which the output will begin.

**«UnB CH. led Start»** - The channel number in the output from which the second universe will begin. If this number is greater than the number in the parameter above, then the controller output two universes with numbers «Un» and «Un+1» into one port.

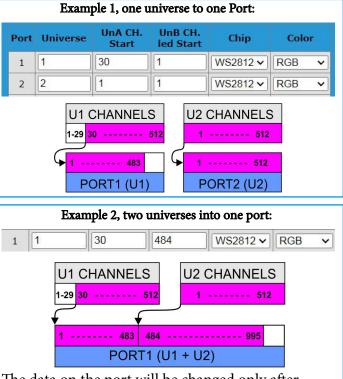

The data on the port will be changed only after receiving the second universe.

**«Priority»** - Universe priority in sACN mode. **«Chip»** - Select the pixel chip type.

**«Color»** - Select the order of colors in the pixel. Possible options: **RGB**, **GRB**, **BRG**, **RGBW**, **WRGB**, **GRBW**. The settings also include RGBW modes to control the RGBW strip in RGB format: **W\_RGB**, **RGB\_W**, **GRB\_W**. White color is disabled.

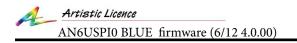

Electron-design

## DESCRIPTION

#### Output port drivers firmware update:

- 1. Select the «BOOT START» item on the controller «Device control» page and save configuration.
- 2. Make the controller power cycle. The LEDs of port should light up.
- 3. Update the firmware of the desired port using 1 6 buttons.
- 4. Disable «BOOT START» mode and reboot the controller.

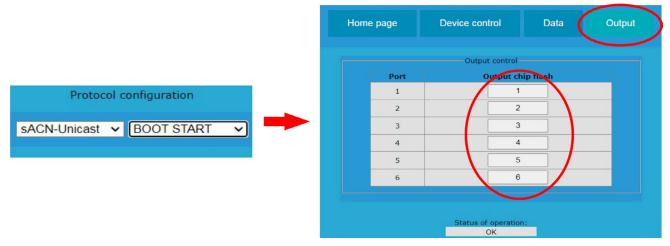

The firmware of output drivers is built in main firmware.

#### **Connection:**

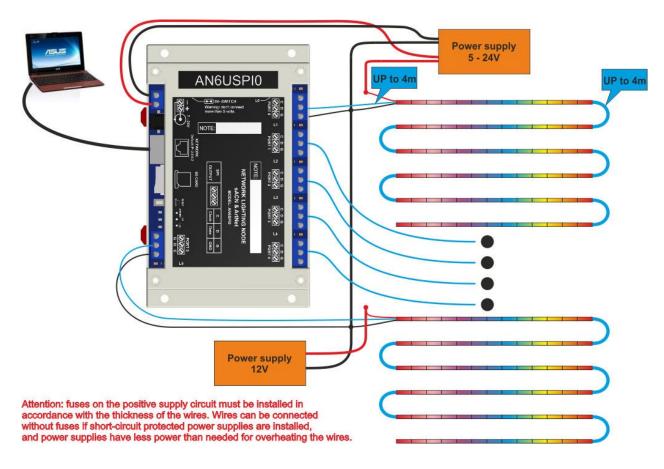

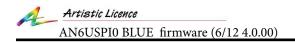

Electron-design

# Links:

YouTube examples. DMX to SPI converter WS2812(B).... Art-Net to SPI controller. Art-Net DMX controler. FreeStyler. Madrix. Jinx. Store.